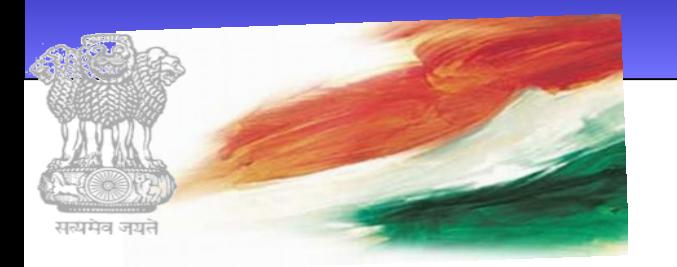

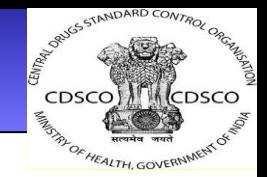

# **Presentation on e-Governance Initiatives of CDSCO**

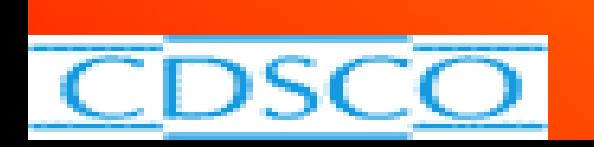

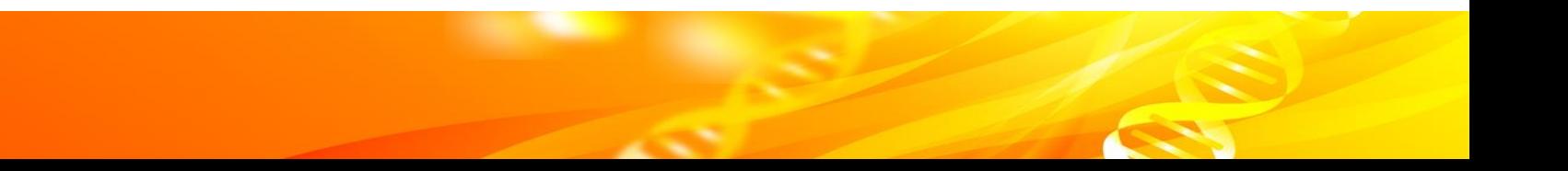

# **INTRODUCTION**

- $\triangleright$  E-Governance is one of the component of 12<sup>th</sup> five year plan
- ➢ Centre for Development of Advanced Computing (C-DAC) was nominated for developing online system.
- ➢ Work allocated to CDAC in Dec. 2014.
- ➢ SUGAM (acronym Suraksha, Gunavatta and Manakta) portal launched in Nov. 2015 by the HFM

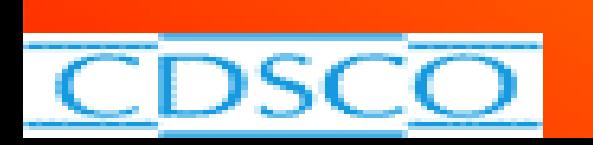

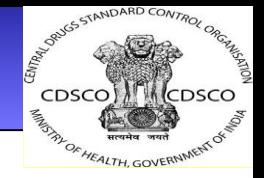

# **Various CDSCO Online portals**

- ➢ CDSCO and State Licensing Authorities (SLAs) are going to have all activities online
- ➢ Application for any purpose to be made online and obtaining of license/ permission/ certificate through online only.
- ➢ CDSCO has developed following online portals :
- ➢ [www.cdscoonline.gov.in](http://www.cdscoonline.gov.in/) for Drugs and Cosmetics
- ➢ [www.cdscomdonline.gov.in](http://www.cdscomdonline.gov.in/) for medical devices (for State and Central)
- ➢ [www.sugamlabs.gov.in](http://www.sugamlabs.gov.in/) for the laboratories under CDSCO
- ➢ [www.statedrugs.gov.in](http://www.statedrugs.gov.in/) National State portal for Licensing

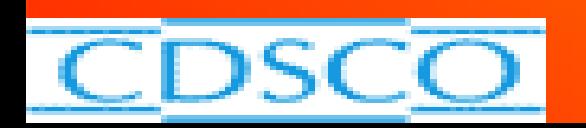

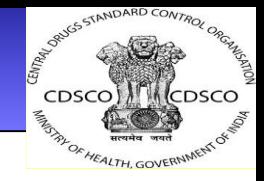

# **SUGAM CDSCO Online Portal**

- This portal is used for making application, its processing and issuance of Approval for the following purposes :-
- ➢ New Drug approval including Fixed Dose Combination and Subsequent new drug
- ➢ Clinical Trials
- ➢ BA-BE studies
- ➢ Biological products (Vaccines and r-DNA products)
- ➢ Import and Registration
- ➢ Test Licenses, etc.

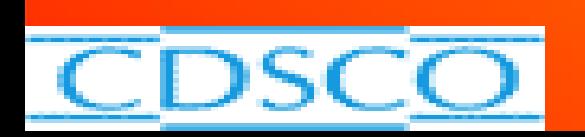

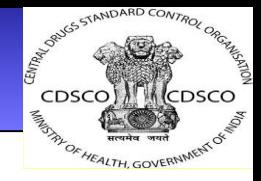

# **Medical Device Online Portal**

- ➢Import license
- ➢Manufacturing license
- ➢Test license
- ➢License for Clinical Investigation, etc.

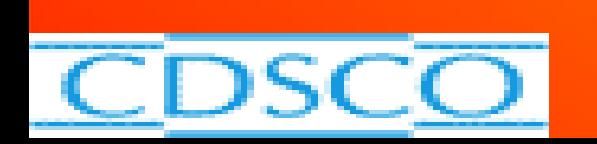

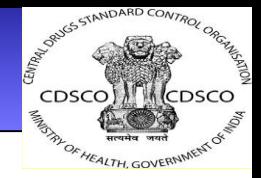

# **National Sugam Portal for States**

➢All activities related to manufacturing and sale licenses will be done through this portal uniformly throughout the country so that format of licenses, certificates is uniform and no procurement agencies, buyer , foreign countries get doubt/ or complaint

➢Portal for uploading data of manufacturers and their products will be as per Rules.

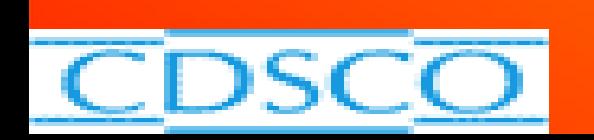

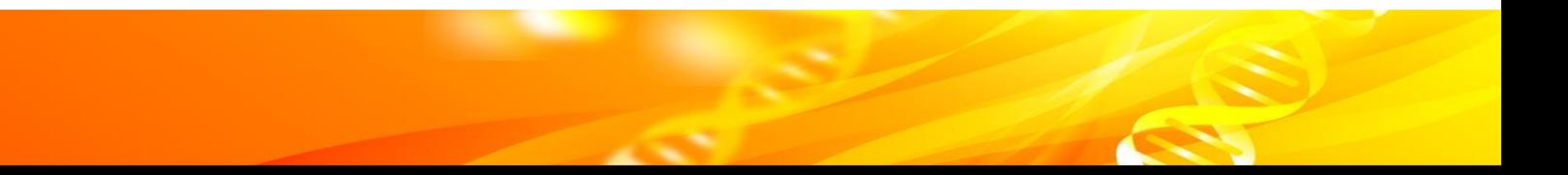

# **Structure for filing of Application**

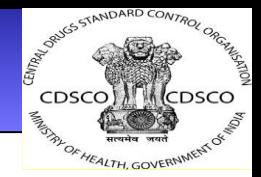

- ➢First the company/ or person has to get registered by giving company name and site details
- ➢ID/PAN/Adhar Card
- ➢Undertaking

and gets login and Password to get the access to apply & get licenses/ certificates

➢Under Application, firm has to fill the data of their company and product in the space/ fields provided precisely as they fill in hard copies

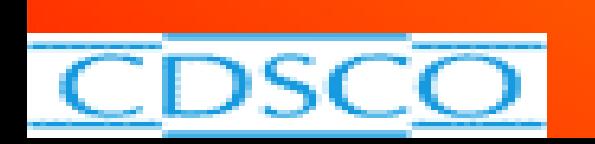

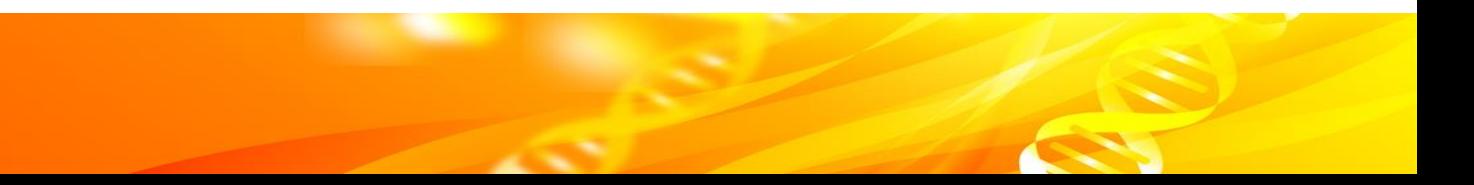

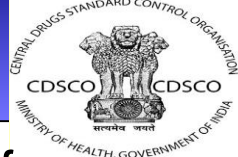

- ➢ Then as supportive documents which need to be attached/ uploaded against checklist for each type of Form like
	- List of products,
	- constitution of firm,
	- list of equipments,
	- Site Master file,
	- Layout plan of premises,
	- Details of Technical Staff, etc........
- ➢ After filling the Form, you can take print, check its correctness, sign it (digitally wherever required) and upload
- $\triangleright$  Then you will have to pay the fees through bharatkosh, or challan and upload the receipt.
- $\triangleright$  Finally submit the Application Form
- $\triangleright$  All above processes can be done from anywhere in the world, if you have login ID and Password.
- $\triangleright$  Once this application is submitted, you can check the status of your application online, whether it is 'under process', 'approved' or any 'query' is issued.

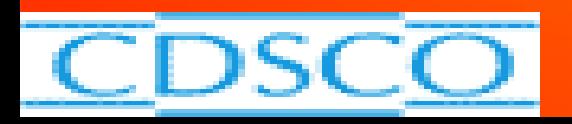

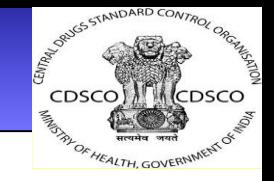

**FORM- 24**

[See Rule 69]

Application for the grant of or renewal of a licence to manufacture for sale or for distribution of drugs other than **those specified in [Schedule C, C (1) and X]**

I/We of................. hereby apply for the grant/renewal of a license to manufacture on the premises situated at.............................................................. the following drugs being drugs other than those specified in Schedules C, C(1) and X to the Drugs and Cosmetics Rules, 1945.

Names of Drugs categorized according to Schedule M................................................

Names, qualifications and experience of technical staff employed for manufacture and testing..................................................................

A fee of rupees has been credited to Government under the head of account........................................................ Date:.................

signature............

**Note: The application should be accompanied by a plan of the premises.**

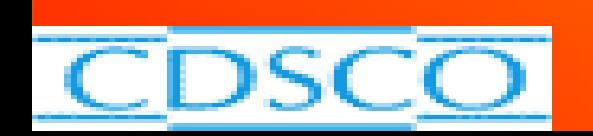

## **Checklist for approval of new drug e.g. FDC**

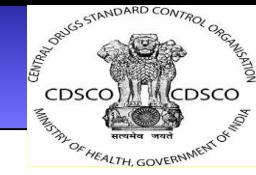

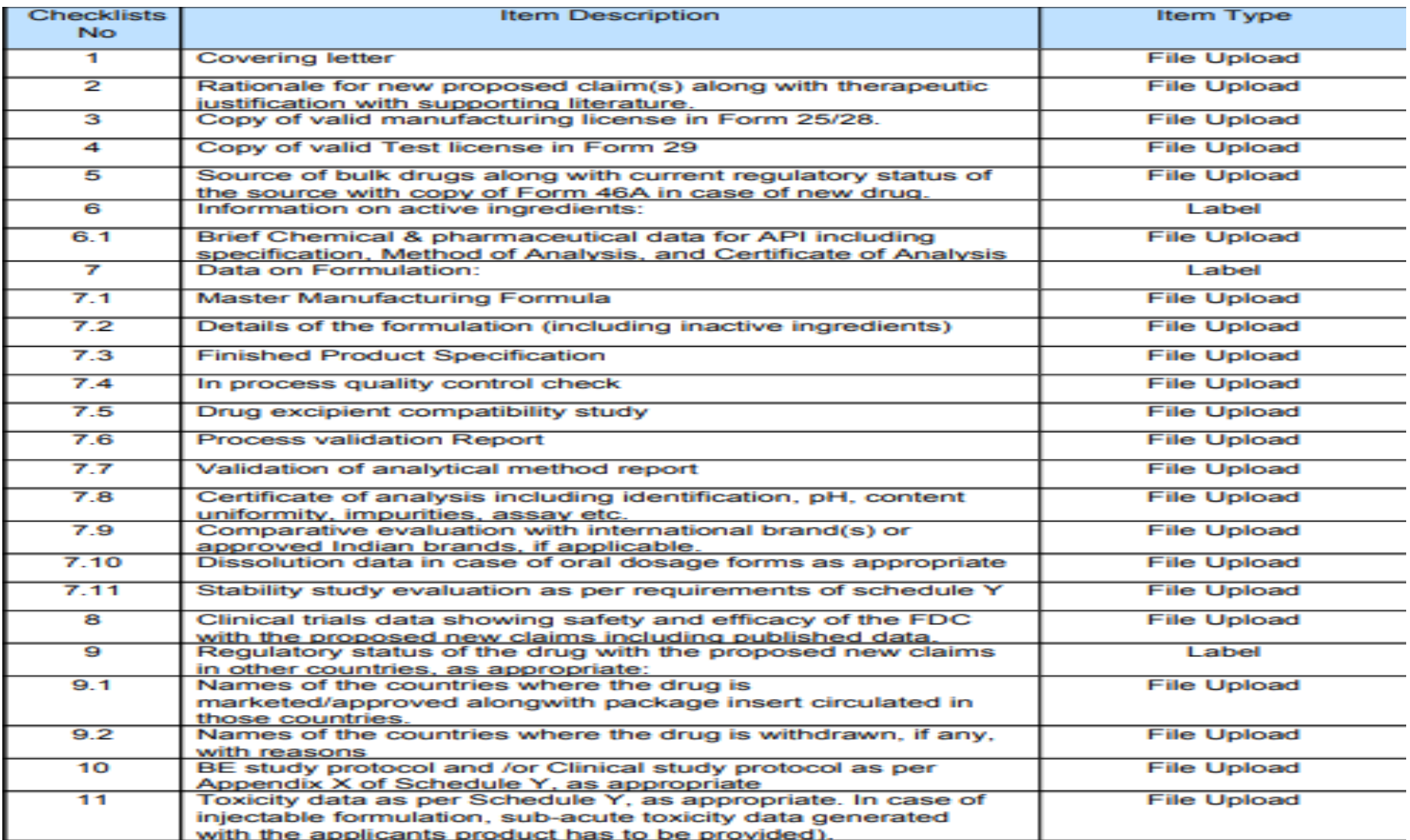

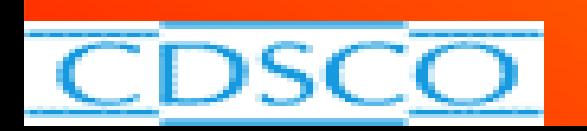

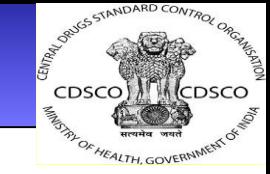

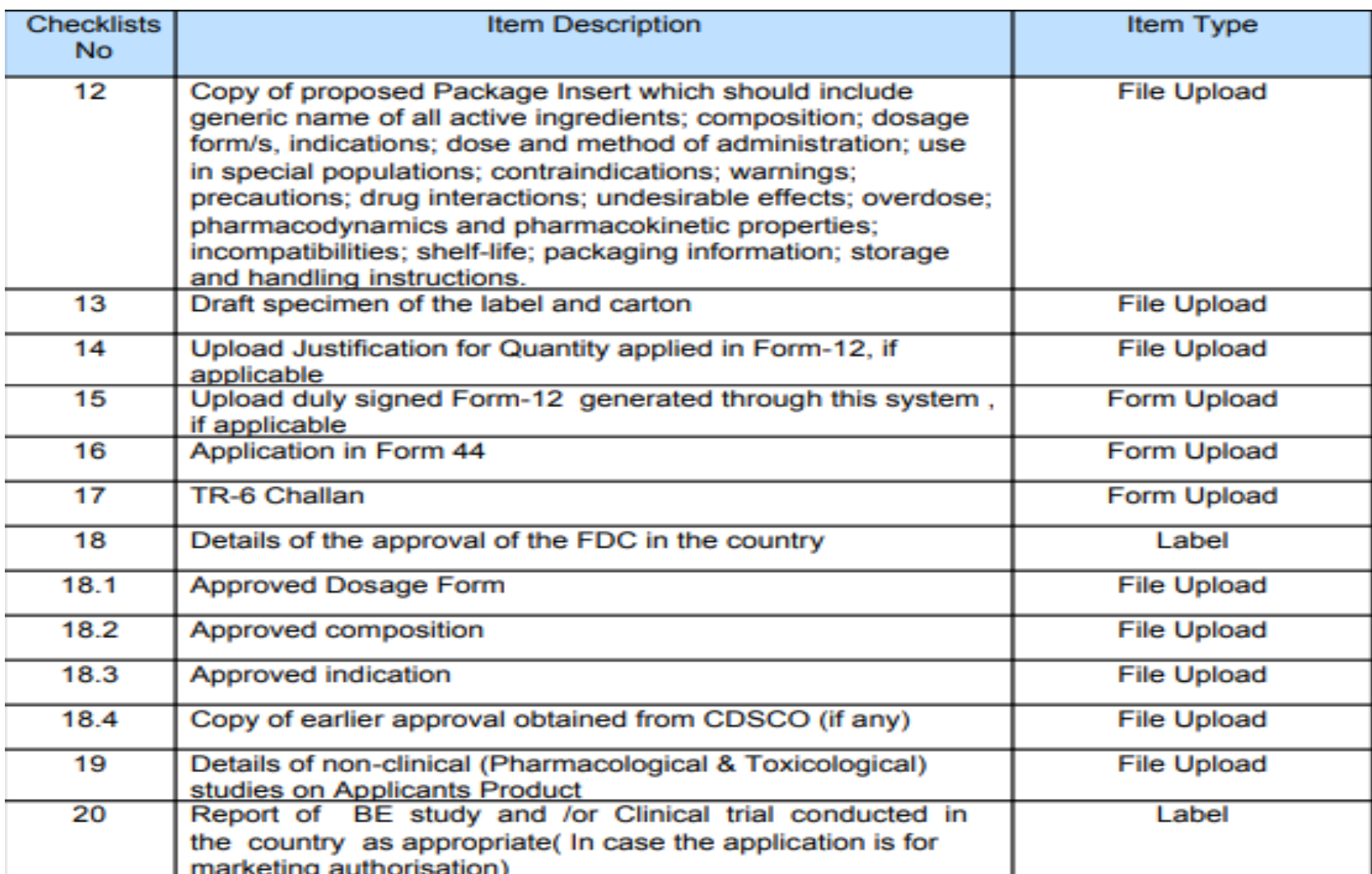

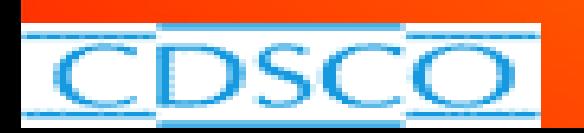

## **DOCUMENTS FOR GRANT OF LICENCE**

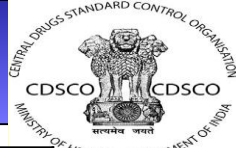

 $11TH$  COVE

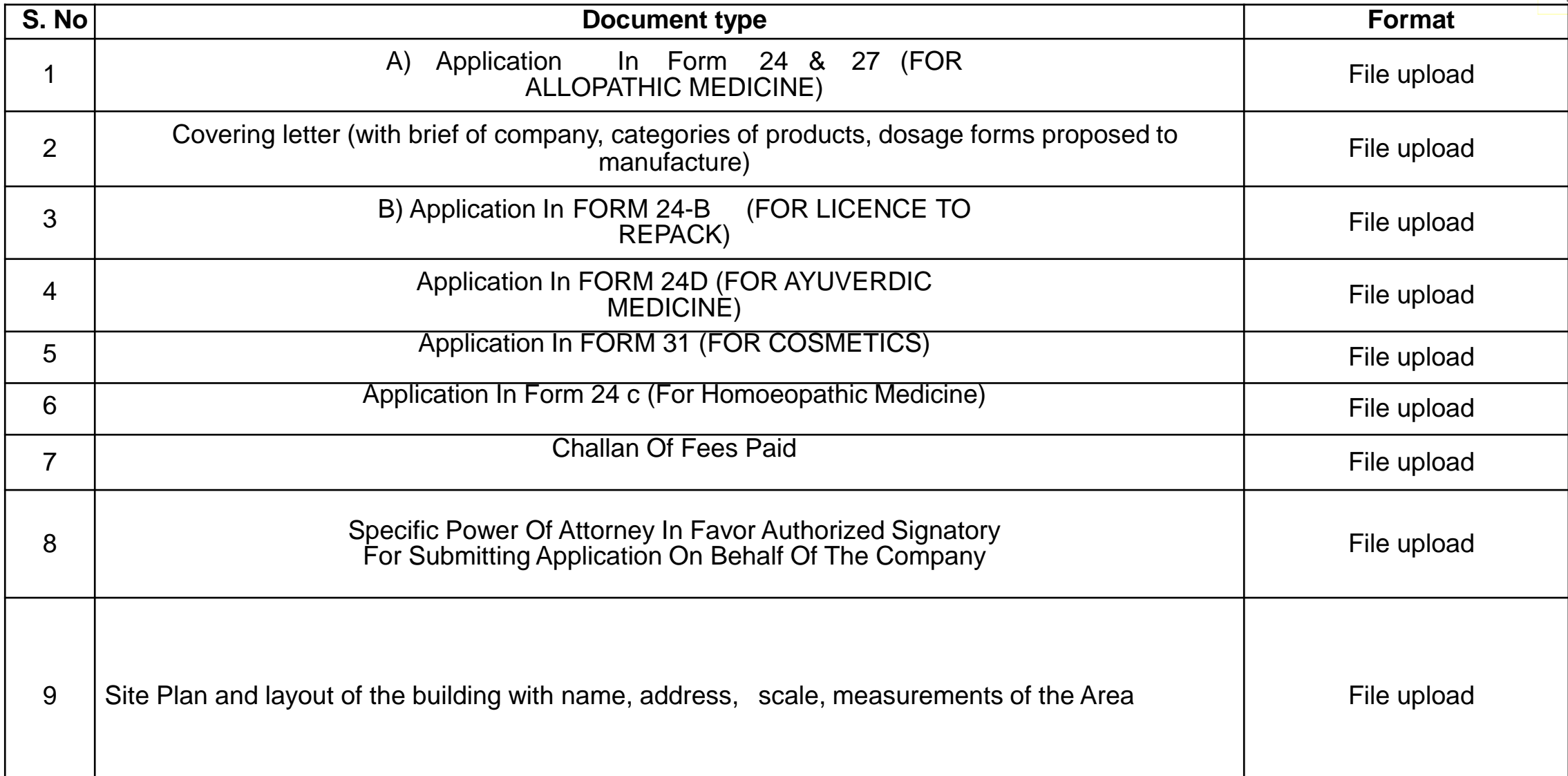

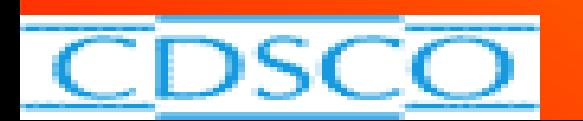

## S. No **Format S.** No **Example 1 CO Document type Format Format** 10 Self attested copies of documents pertaining to the possession of premises such as, Register ownership / rent / lease / allotment letter / Possession Letter, Tax Receipt File upload **DOCUMENTS FOR GRANT OF LICENCE Contd..**

cpsco) Mcpsco

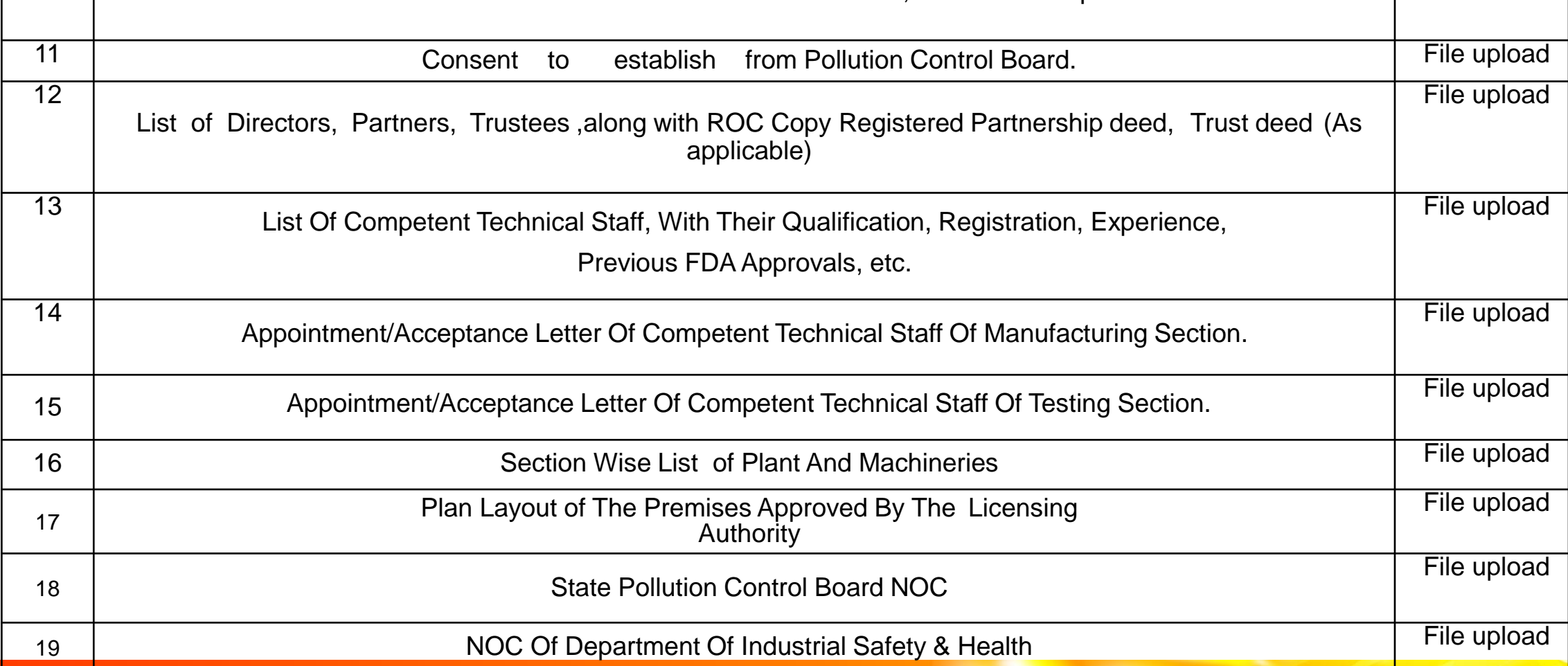

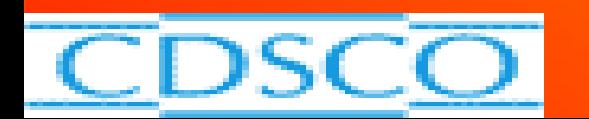

## **DOCUMENTS FOR GRANT OF LICENCE CONTACT CONT ALCOHOLY CONT DETAILS AND RESPONSIVE CONT OF LICENCE**

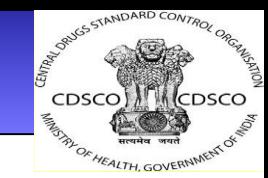

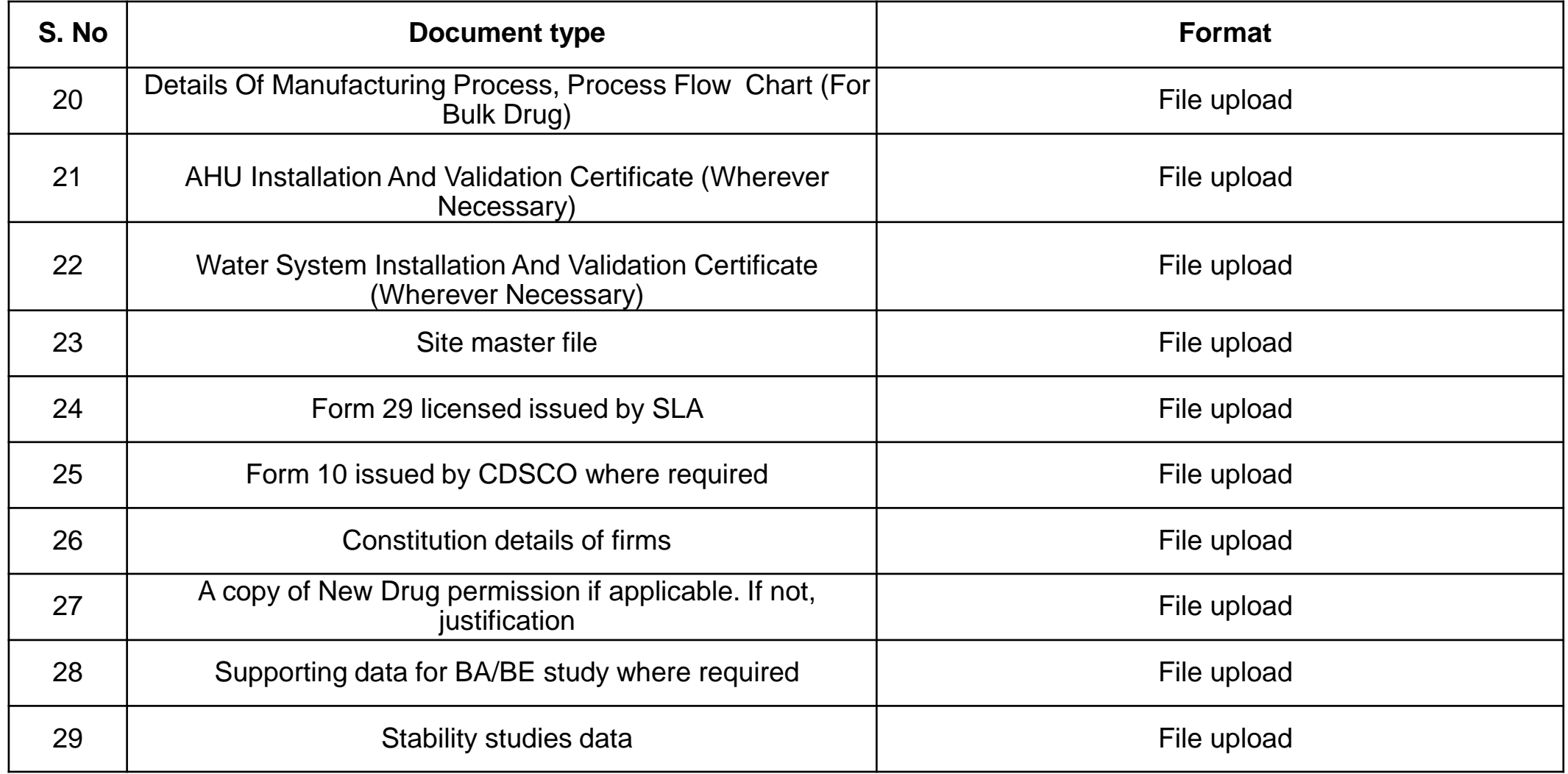

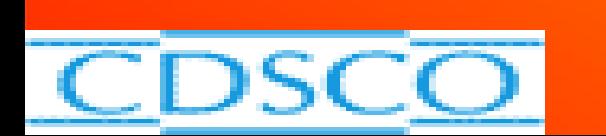

## **Documents required fro grant/ Revalidation of COPPS**

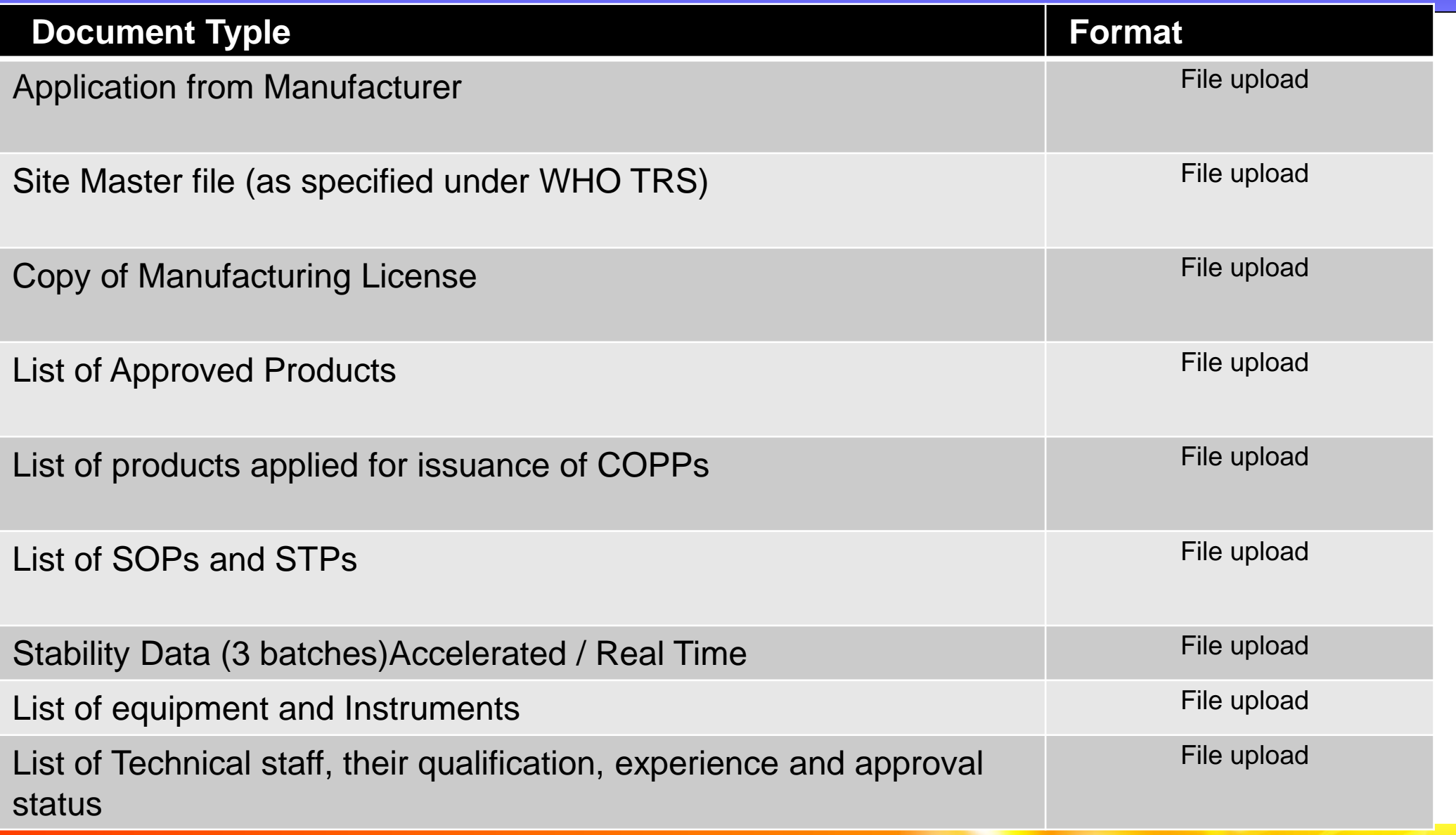

 $\cos \theta$ 

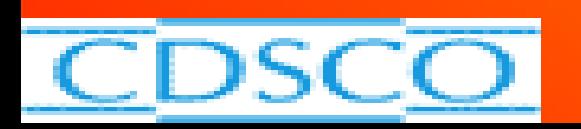

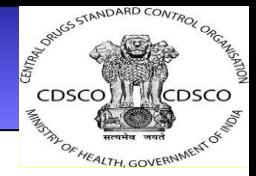

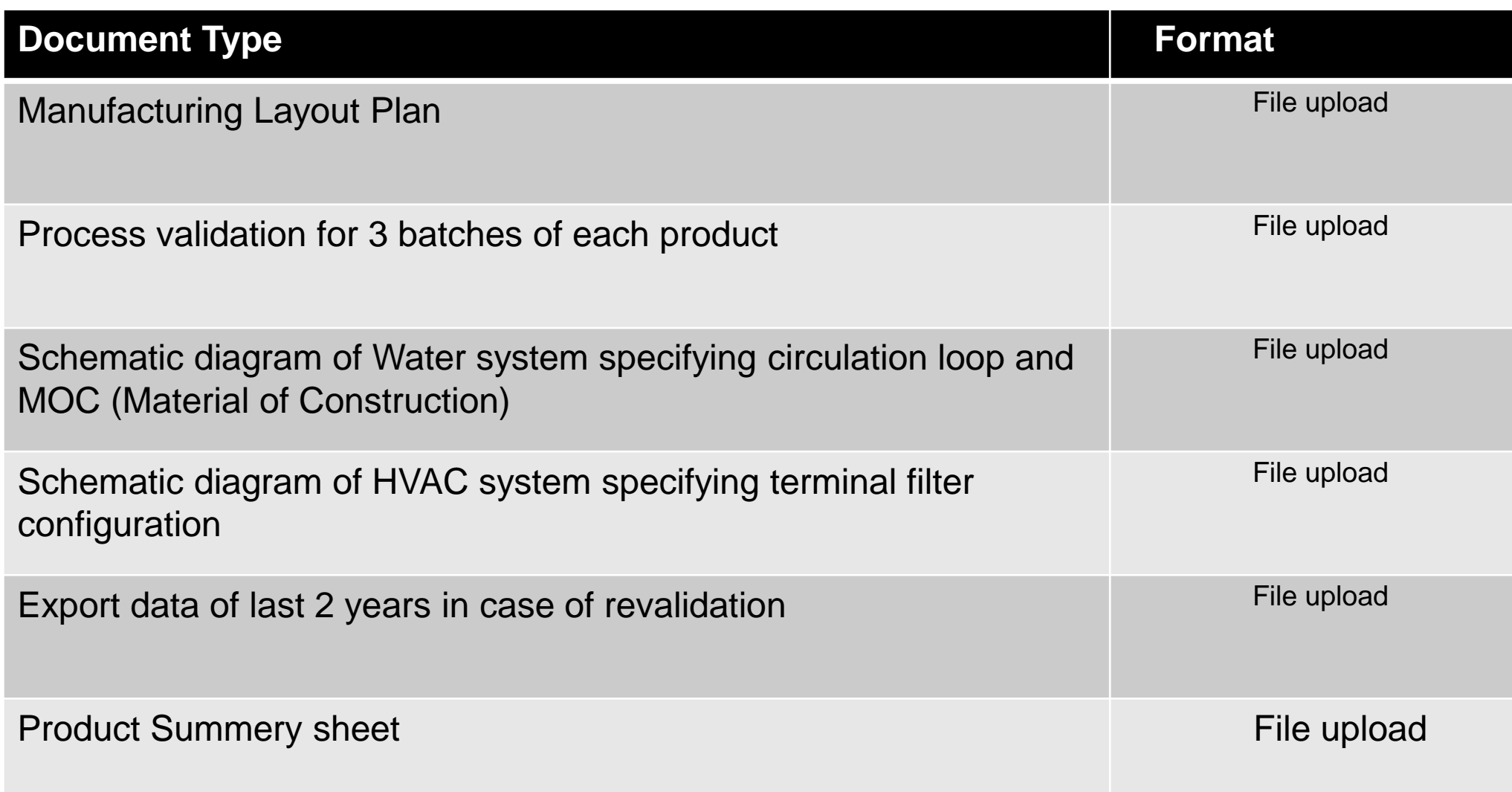

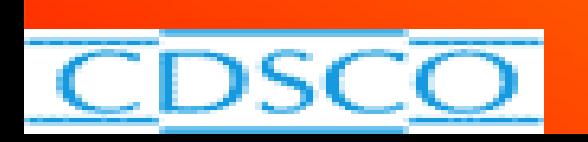

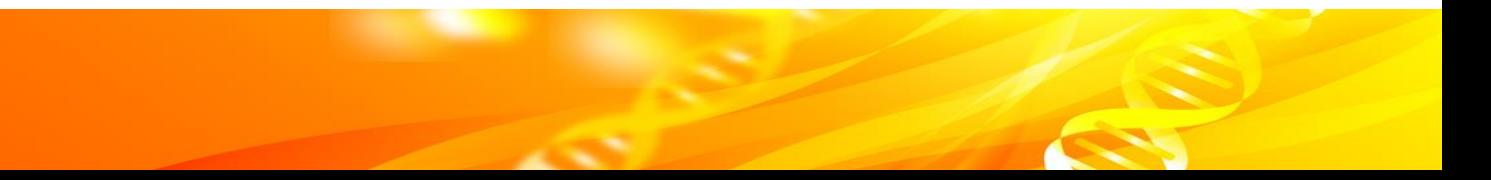

# **Processing of Application**

- 
- ➢ Application once submitted goes to respective Authority and you can check the status, whether it is under process or query generated or approved.
- ➢ This process helps to monitor timelines which brings transparency and gives comfort to see it from anywhere in the world.
- ➢ The file goes to assigned officer (generally called as Nodal officer) who forwards it to Drugs inspector ( called as Reviewing officer) who after review/ inspection upload his comments and submit online to next Authority ( which may be called as ADC or Licensing Authority) who then again checks it and issues permission or ask query.

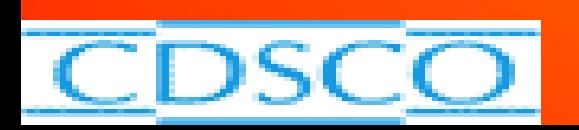

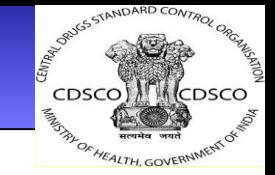

➢The same process of Registration, making application with fees by the applicants, their processing by the regulators and issuing query or approval is followed in all kind of Sugam processes. Therefore, Sugam is extremely simple with regard to its operation once you are acquainted with it.

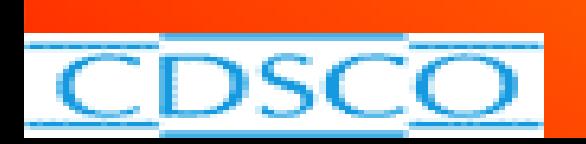

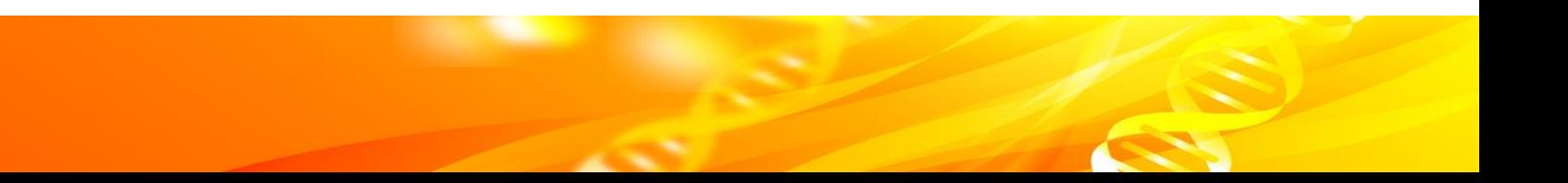

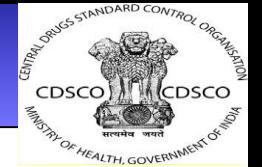

## **Registration (Corporate/Company etc.)**

## **Submission of application as per the required application forms**

**Processing of applications depending on the type of application**.

**Issuance of Licenses/Certificates**

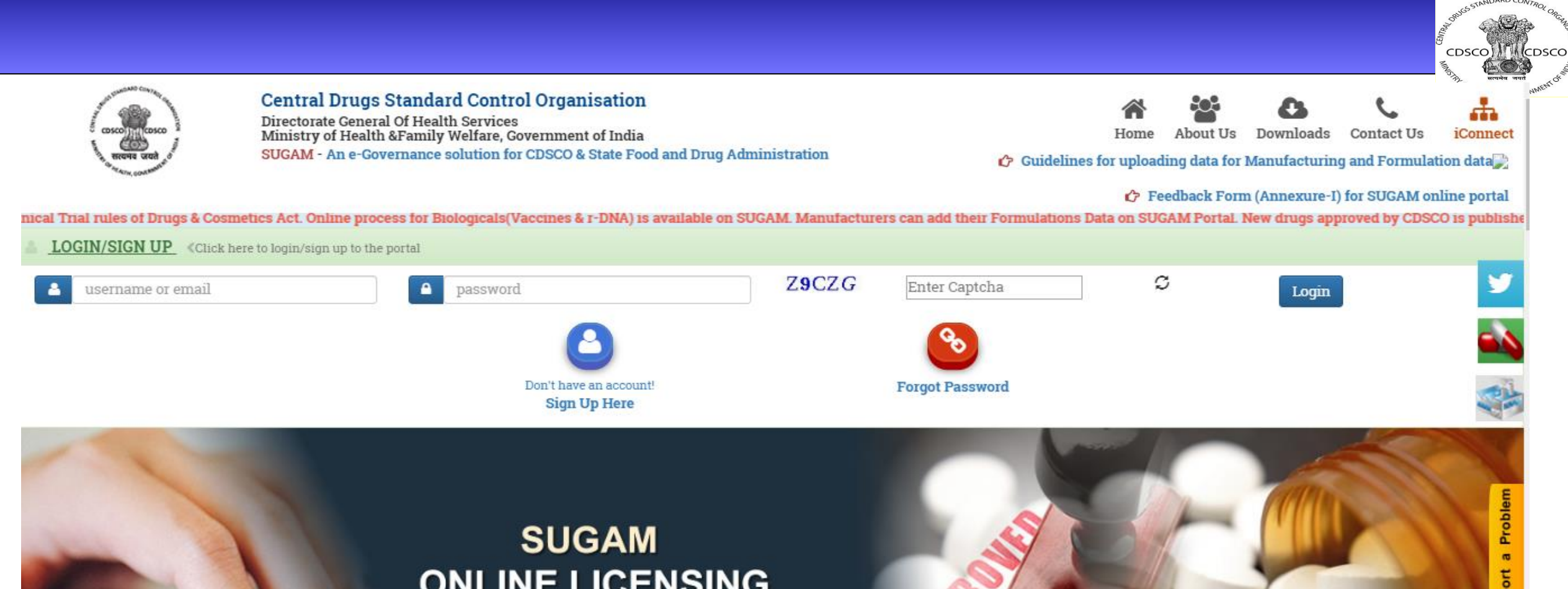

**ONLINE LICENSING** 

√ Application Submission **Track Status of Application Grant of Permission/Approval/** License/NOC

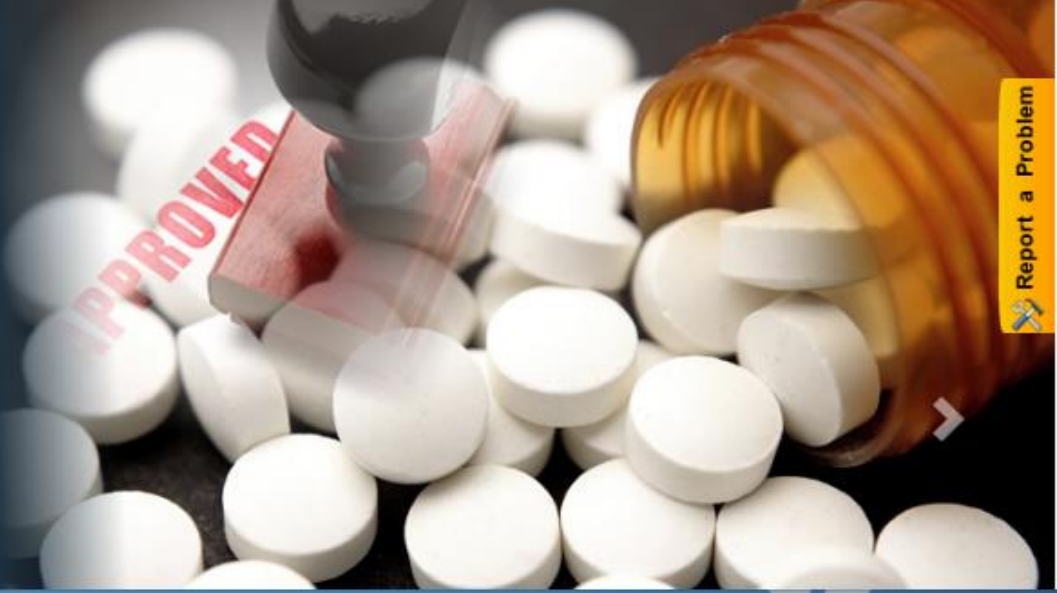

## **CDSCO Officer Dashboard**

#### Dashboard

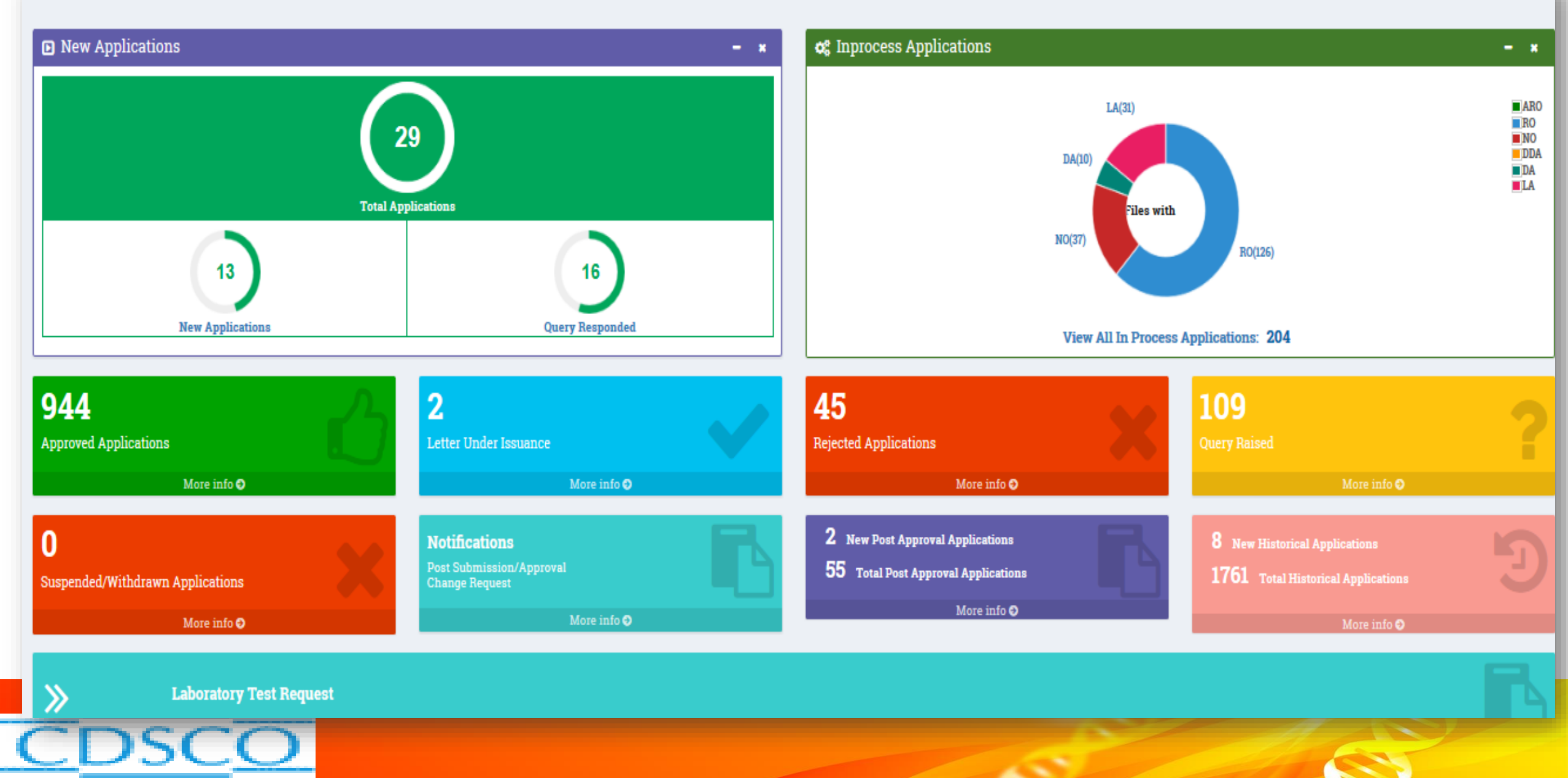

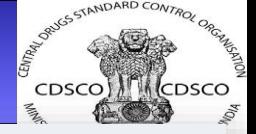

**&** Home > Dashboard

# **Benefits**

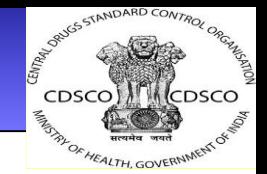

## Timeliness in Drug Regulatory System

- Reduced Application filing time
- Auto generated required Legal forms.
- Online Essential Document upload status

#### Process Re-engineering

- Inbuilt Pre Screening of Application .
- Inbuilt e-Office

#### Streamlined Scrutinizing of Application

- Ease in Application Scrutinizing coz no need to carry bulky files as the files are readily available within the system.
- Online query management

## Increased Transparency

- Application Status will be available to the Applicant as well as CDSCO Officials at every level.
- National portal will monitor the status of clearances

## Automation

- Auto Alerts will prompt the Officials to adhere to time lines for Application Scrutinizing.
- Permissions and Licenses will be generated automatically by system and instantly available to the Applicant.
- Legal Application forms will be generated automatically as prescribed in Drug Act.

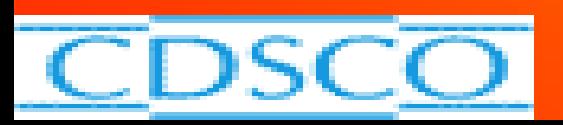

# **e-Governance Implementation in Indian Drug**

## **Regulations**

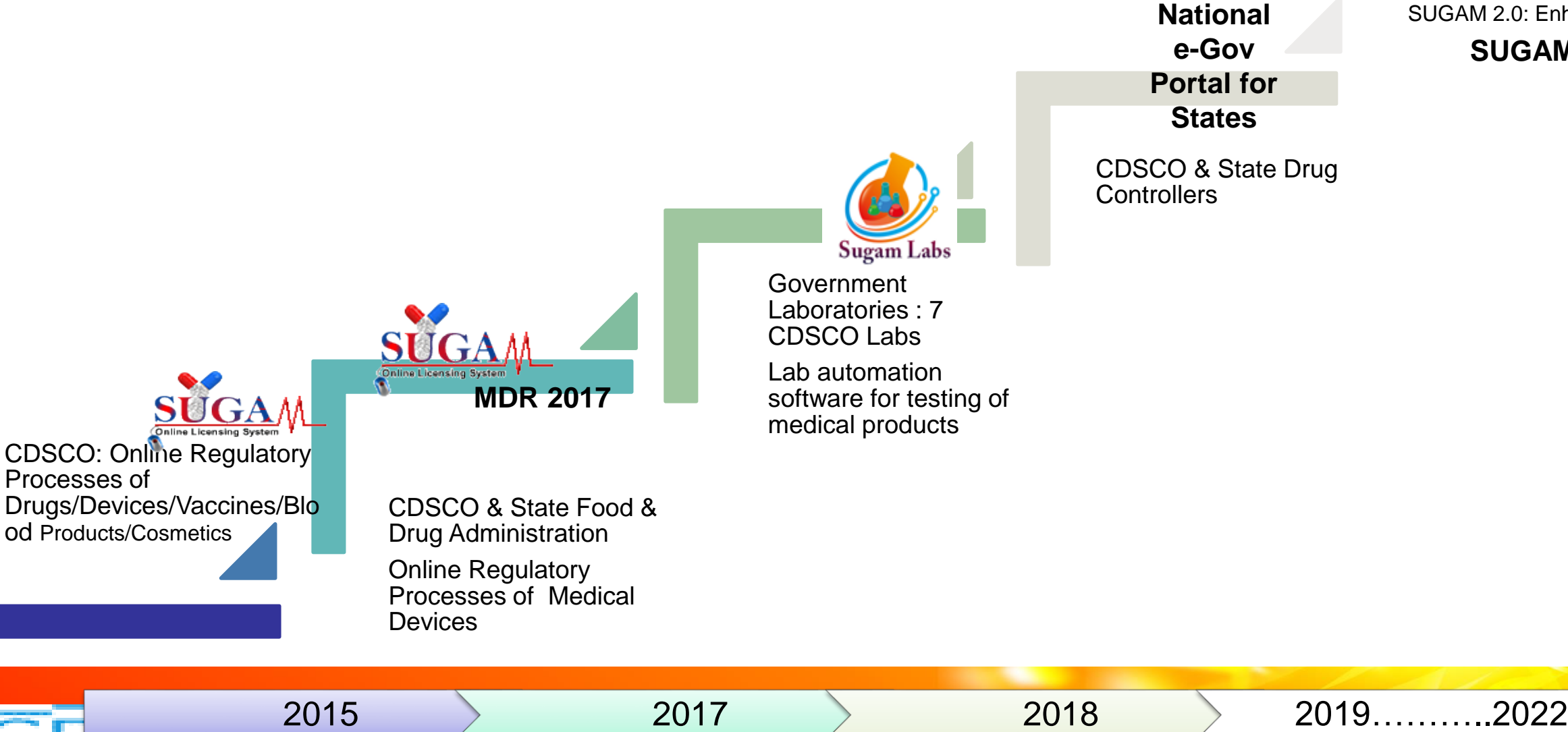

SUGAM 2.0: Enhancements

Online Licensing System

**The Company of the Company** 

**SUGAM 2.0**

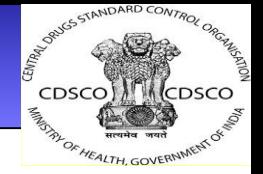

# Thank you

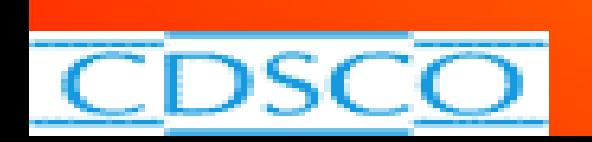

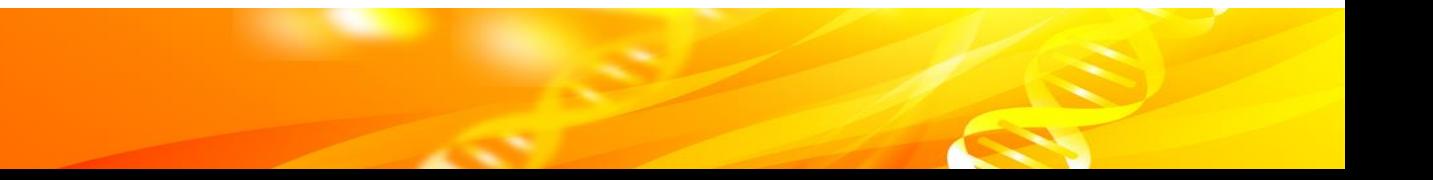